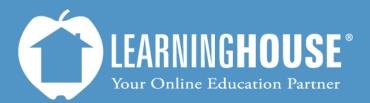

427 South Fourth Street Louisville, KY 40202 (502) 589-9878

# Moodle 2.2 Student User Guide Accessing a Forum

## **Accessing a Forum**

### **From Your Course**

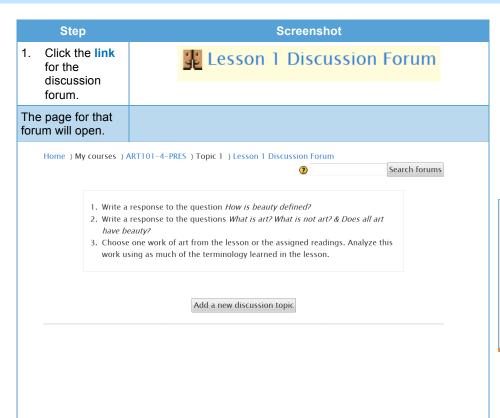

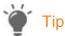

Most discussion forums post a rubric that explains how instructors will grade posts and replies. Make sure to review this rubric before posting and replying.

If you are not certain about grading criteria, ask your instructor for clarification.

## From the Activities Block

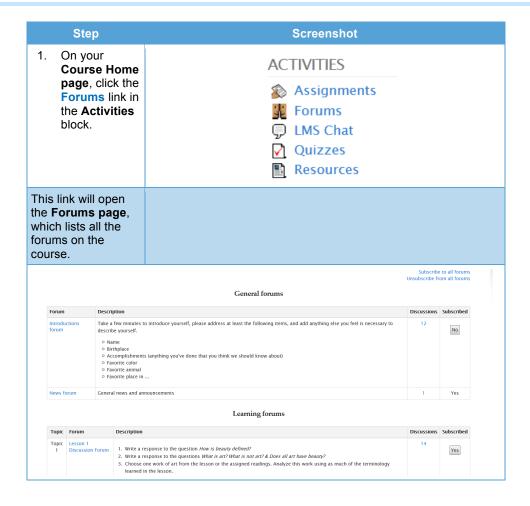

## **Forums Page**

Subscribe to all forums Unsubscribe from all forums

Α

В

#### General forums

| Forum                  | Description                                                                                                    | Discussions | Subscribed |
|------------------------|----------------------------------------------------------------------------------------------------|-------------|------------|
| Introductions<br>forum | Take a few minutes to introduce yourself, please address at least the following items, and add anything else you feel is necessary to describe yourself. | 12          | No         |
|                        | Name Rirthplace Accomplishments (anything you've done that you think we should know about) Favorite color Favorite animal Favorite place in              |             |            |
| News forum             | General news and announcements                                                                                                    | 1           | Yes        |

## Learning forums

| Topic      | Forum                        | Description                                                                                                    | Discussions | Subscribed |
|------------|------------------------------|----------------------------------------------------------------------------------------------------|-------------|------------|
| Topic<br>1 | Lesson 1<br>Discussion Forum | <ol> <li>Write a response to the question How is beauty defined?</li> <li>Write a response to the questions What is art? What is not art? &amp; Does all art have beauty?</li> <li>Choose one work of art from the lesson or the assigned readings. Analyze this work using as much of the terminology learned in the lesson.</li> </ol> | 14          | Yes        |

|    | Area                                                    | Description                                                                                                    |                                                        |
|----|---------------------------------------------------------|----------------------------------------------------------------------------------------------------|--------------------------------------------------------|
| A. | Subscribe to all forums and Unsubscribe from all forums | These links are in the upper right-hand corner of the page. You can use them to subscribe or unsubscribe to all forums in one click. | Subscribe to all forums<br>Unsubscribe from all forums |
| B. | General forums                                          | This area lists forums that are not under a module or topic, such as the news forum.                                                 |                                                        |
| C. | Learning<br>forums                                      | This area lists forums under specific topics or modules.                                                                             |                                                        |

| D          | Е                            | F                | Learning forums                                                                                                    | G           | Н          |
|------------|------------------------------|------------------|----------------------------------------------------------------------------------------------------|-------------|------------|
| Topic      | Forum                        | Description      |                                                                                                    | Discussions | Subscribed |
| Topic<br>1 | Lesson 1<br>Discussion Forum | 2. Write a respo | nse to the question <i>How is beauty defined?</i><br>nse to the questions <i>What is art? What is not art? &amp; Does all art have beauty?</i><br>vork of art from the lesson or the assigned readings. Analyze this work using as much of the terminology<br>e lesson. | 14          | Yes        |

|    |             | learned in the lesson.                                                                                                    |                              |                                                                                                    |
|----|-------------|----------------------------------------------------------------------------------------------------|------------------------------|----------------------------------------------------------------------------------------------------|
|    | Area        | Description                                                                                                    |                              |                                                                                                    |
| D. | Topic       | This column shows in which topic or module the forum is located. General forums do not have this column because a specific module or topic does not contain them. |                              |                                                                                                    |
| E. | Forum       | This column shows the forum title. You can click on the title to access the forum.                                                                                | Lesson 1<br>Discussion Forum |                                                                                                    |
| F. | Description | This column shows the forum's name and topic of discussion.                                                                                                    |                              |                                                                                                    |
| G. | Discussions | This column shows the number of discussions in that forum. You can click on the number to access the forum.                                                       | Discussions                  | Note                                                                                                    |
|    |             |                                                                                                    | 12                           | If your instructor sets up a forum that you <u>must</u> subscribe to (e.g., the news forum), you will not see a button here.                                                        |
| Н. | Subscribed  | This column shows whether you are subscribed to a forum.                                                                                                    | Subscribed                   | Note:                                                                                                    |
|    |             | The button under Subscribed will either say <b>Yes</b> or <b>No</b> , and you can click the button to change your subscription settings.                          | Yes                          | If your instructor sets up a forum you that <i>must</i> subscribe to (e.g., the news forum), clicking  Unsubscribe from all forums will <i>not</i> unsubscribe you from that forum. |

#### Step Screenshot Whenever you All forums in ART101-4-PRES are subscribed. make a change on the Forums page, (Continue) Moodle will redirect you to a page that shows what you changed. 2. You can click **Continue** to return to the Forums page or wait. It takes only a moment for you to return to the Forums page. 3. To return to NAVIGATION your course, Note click your Home course's You can also click on your short code in My home course's short code in the the My Site pages breadcrumbs just below courses the tabs at the top of the menu in the My profile page. Navigation My courses block. Home ) My courses ) ART101-4-PRES ) ▼ ART101-4-PRES